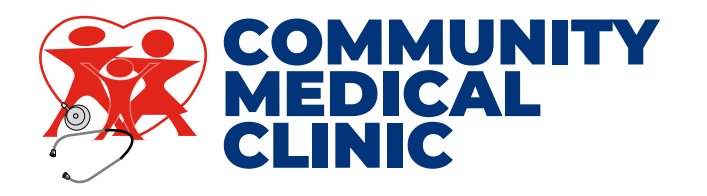

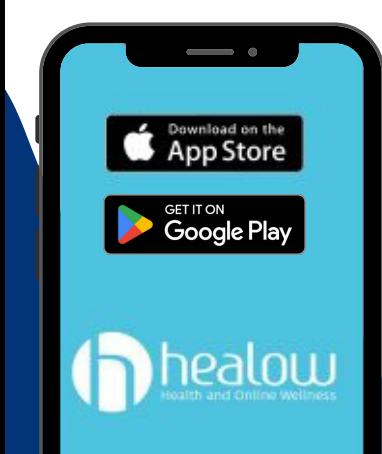

## **Download Our App**

Want to see your future visits, medical history, lab results or request medication refills?

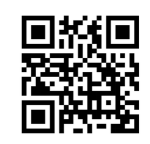

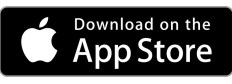

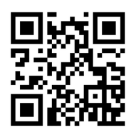

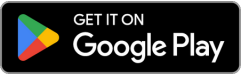

## **How to sign in:**

1. DOWNLOAD THE HEALOW APP FROM THE APPLE OR ANDROID APP STORE.

2. OPEN THE HEALOW APP, AND CLICK "GET STARTED".

3. ENTER YOUR FIRST NAME, LAST NAME, AND DATE OF BIRTH. THEN CLICK "CONTINUE".

4. CLICK "YES, I HAVE A PRACTICE CODE".

5. ENTER THE PRACTICE CODE "JAEICA" AND CLICK "CONTINUE".

6. IF COMMUNITY MEDICAL CLINIC IS DISPLAYED, CLICK "THIS IS MY PRACTICE".

7. SELECT YOUR MOBILE NUMBER AND CLICK "SEND TEXT".

8. THEN ENTER THE CODE RECEIVED VIA TEXT MESSAGE.

9. CLICK "I AGREE TO THE TERMS AND CONDITIONS".

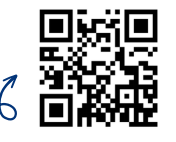

**N OR CODE** FOR A STEP BY STEP VIDEO

10. CREATE A 6-DIGIT PIN.